# Cisco IOS da elevação em um Access point autônomo  $\overline{\phantom{a}}$

# Índice

[Introdução](#page-0-0) [Pré-requisitos](#page-0-1) [Componentes Utilizados](#page-0-2) **[Convenções](#page-0-3)** [Informações de Apoio](#page-0-4) [Processo de upgrade](#page-1-0) [Cisco IOS da elevação com o GUI](#page-1-1) [Cisco IOS da elevação com o CLI](#page-3-0) **[Verificar](#page-4-0) [Troubleshooting](#page-4-1)** [Procedimento de Troubleshooting](#page-4-2) [Informações Relacionadas](#page-5-0)

## <span id="page-0-0"></span>**Introdução**

Este documento mostra como promover uma imagem do ® do Cisco IOS em um Access point autônomo com o GUI ou o CLI.

### <span id="page-0-1"></span>Pré-requisitos

#### <span id="page-0-2"></span>Componentes Utilizados

A informação neste documento é baseada no Access point da série do Cisco Aironet 1240AG que executa o Cisco IOS Software Release12.3(8)JEA.

Nota: Este procedimento é aplicável para algum Access point autônomo.

#### <span id="page-0-3"></span>**Convenções**

Consulte as [Convenções de Dicas Técnicas da Cisco](//www.cisco.com/en/US/tech/tk801/tk36/technologies_tech_note09186a0080121ac5.shtml) para obter mais informações sobre convenções de documentos.

### <span id="page-0-4"></span>Informações de Apoio

A elevação é executada a fim aproveitar-se dos novos recursos disponíveis na imagem do Novo Cisco IOS e fixar edições na versão de software anterior. É executada geralmente como parte de uma tarefa de manutenção regular. Você pode usar o GUI ou o CLI para promover o Cisco IOS em um Access point.

Estes são os endereços IP usados neste documento:

• O endereço IP de Um ou Mais Servidores Cisco ICM NT do servidor TFTP é 10.77.244.196

• O endereço IP de Um ou Mais Servidores Cisco ICM NT do Access point é 10.77.244.194

Neste documento, o AP é promovido ao Cisco IOS Software Release 12.4.10b-JA3(ED).

### <span id="page-1-0"></span>Processo de upgrade

#### <span id="page-1-1"></span>Cisco IOS da elevação com o GUI

Nesta seção, você é presentado com a informação em como promover o Access point com o GUI. Conclua estes passos:

- Verifique a versão de software atual do AP. Abra um navegador e datilografe http:// < o 1. endereço IP de Um ou Mais Servidores Cisco ICM NT do ap> na barra de endereços a fim registrar no GUI. Na página principal, clique sobre o menu do software do sistema do lado esquerdo. Escolha a opção de software upgrade e verifique a versão do Cisco IOS atual do campo da versão de software do sistema.Nota: Refira as [transferências de software Cisco](//www.cisco.com/web/Downloads/SDS/Software_Downloads/FAQs.html) [FAQ](//www.cisco.com/web/Downloads/SDS/Software_Downloads/FAQs.html) para obter informações sobre de como transferir o firmware das transferências do cisco.com.
- 2. Da página do upgrade de software, escolha a elevação TFTP, segundo as indicações de figura 1.Nota: Você pode igualmente verificar a versão do Cisco IOS desta tela.
- 3. Incorpore o endereço IP de Um ou Mais Servidores Cisco ICM NT do servidor TFTP.
- 4. Especifique o nome do arquivo do Cisco IOS Software a ser promovido no campo do arquivo TAR do software do sistema da elevação, segundo as indicações de figura 1. Nota: A fim ter uma upgrade fácil, não mude o nome de arquivo original do Cisco IOS. Deixe o nome como era quando você transferiu o arquivo de cisco.com.
- 5. Clique o **botão Upgrade Button**. Uma janela de status similar a essa mostrada em <u>figura 2</u> aparece.Isto toma poucos minutos, e então as repartições AP uma vez que a elevação está completa.

Figura 1

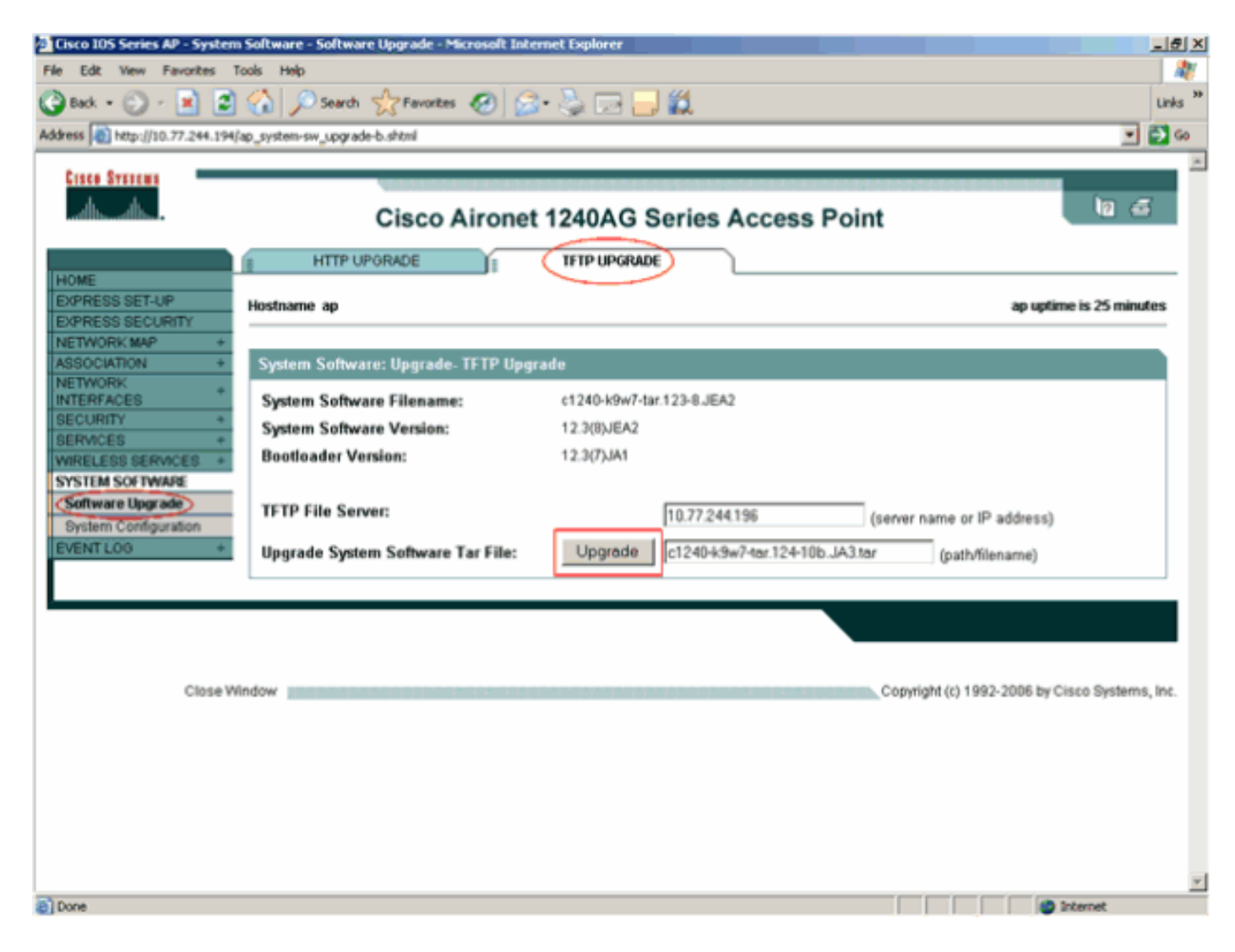

Figura 2

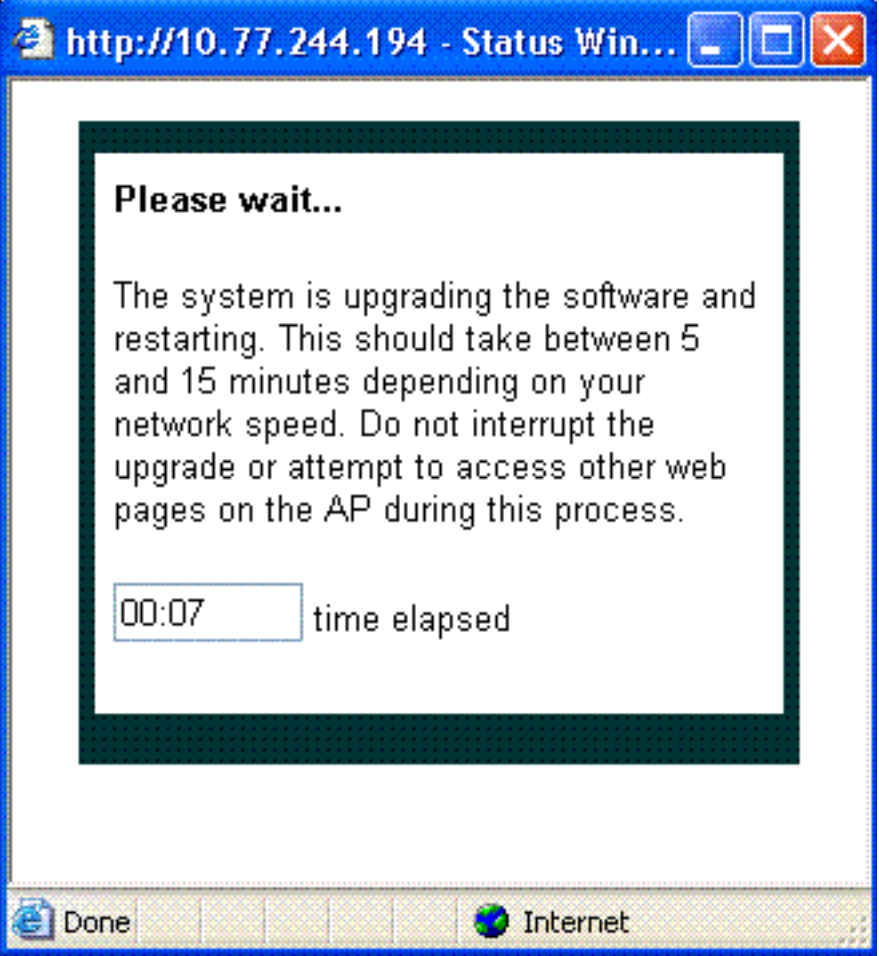

#### <span id="page-3-0"></span>Cisco IOS da elevação com o CLI

Esta seção descreve como promover o Cisco IOS em um Access point com o CLI.

- 1. Log no Access point através de uma sessão de Telnet.
- 2. Você pode transferir um arquivo de imagem novo e escolhê-lo substituir a imagem atual ou manter a imagem atual.Nota: Refira as [transferências de software Cisco FAQ](//www.cisco.com/web/Downloads/SDS/Software_Downloads/FAQs.html) para obter informações sobre de como transferir o firmware das transferências do cisco.com.Nota: A última opção é útil quando um dos arquivos Cisco IOS é corrompido. Você pode trabalhar com o Access point da outra imagem no flash.
- 3. Se você escolhe overwrite o arquivo existente, emita o comando de **/overwrite /reload** tftp://location/image-name do archive download-sw. A opção de /overwrite overwrites a imagem do software no flash com a imagem baixada. A opção de /reload recarrega o sistema depois que você transfere a imagem a menos que a configuração estiver mudada e não salvar. Para //location, especifique o endereço IP de Um ou Mais Servidores Cisco ICM NT do servidor TFTP. Para o *nome da imagem*, especifique o nome de arquivo do Cisco IOS que você planeia usar para promover o Access point. Neste exemplo, o comando é *archive* download-sw /overwrite /reload tftp://10.77.244.194/c1240-k9w7-tar.124-10b.JA3.tar. Como mencionado mais cedo, não mude o nome do arquivo Cisco IOS. Deixe-o como o padrão. Você encontra estes logs durante transferência de arquivo bem sucedida:examining image... Loading c1240-k9w7-tar.124-10b.JA3.tar from 10.77.244.196 (via BVI1): ! extracting info (275 bytes) Image info: Version Suffix: k9w7-.124-10b.JA3 Image Name: c1240-k9w7-mx.124-10b.JA3 Version Directory: c1240-k9w7-mx.124-10b.JA3

```
 Ios Image Size: 4813312
    Total Image Size: 5560832
    Image Feature: UNKNOWN
    Image Family: C1240
    Wireless Switch Management Version: 1.0
Extracting files...
c1240-k9w7-mx.124-10b.JA3/ (directory) 0 (bytes)
c1240-k9w7-mx.124-10b.JA3/html/ (directory) 0 (bytes)
c1240-k9w7-mx.124-10b.JA3/html/level/ (directory) 0 (bytes)
-----------------Lines omitted ----------------------------
----------------------------------------------------------
Deleting target version: flash:/c1240-k9w7-mx.124-10b.JA3...done.
New software image installed in flash:/c1240-k9w7-mx.124-10b.JA3.
Configuring system to use new image...done.
Requested system reload in progress...
```
- 4. Se você escolhe manter o arquivo existente, emita o comando de *l*leave-old-sw /reload tftp://location/image-name do archive download-sw. Se não há bastante espaço para instalar a imagem nova e para manter a imagem de execução atual, o processo da transferência para, e um Mensagem de Erro é indicado.
- O AP transfere o arquivo Cisco IOS especificado do servidor DHCP e dos reloads com o 5. software novo.

### <span id="page-4-0"></span>**Verificar**

No servidor TFTP, verificação para ver se você recebe logs sobre esta transferência de arquivo. Se você usa tftpd32 como seu software do servidor de TFTP, você pode ver estes logs para transferência bem sucedida do arquivo Cisco IOS ao AP:

```
Read request for file <c1240-k9w7-tar.123-8.JEA2.tar>. Mode octet [18/08 17:10:14.562]
<c1240-k9w7-tar.123-8.JEA2.tar>: sent 10021 blks, 5130240 bytes in 89 s. 0 blk resent [18/08
17:11:42.812]
```
Uma vez que a imagem nova é transferida, do Access point os reloads automaticamente. Neste tempo, a conexão ao Access point é perdida. Início de uma sessão ao AP outra vez. No GUI, use o menu do software do sistema a fim verificar se o software novo é carregado. Se você usa o CLI, você pode verificar este com o comando show version. Olhe a primeira linha que lê o Cisco IOS Software a fim verificar para considerar se o AP tem a imagem atualizada.

## <span id="page-4-1"></span>**Troubleshooting**

#### <span id="page-4-2"></span>Procedimento de Troubleshooting

Se a elevação não é bem sucedida, termine estas verificações:

- Certifique-se de que o servidor TFTP é alcançável do Access point. Verifique a atribuição do 1. endereço IP de Um ou Mais Servidores Cisco ICM NT no AP e no servidor TFTP.
- 2. Desabilite todo o Firewall para ver se obstrui o *UDP 69 da* porta TFTP. Determine se você tem qualquer ACL definido na rede que impede o serviço TFTP.
- Assegure-se de que o arquivo Cisco IOS este presente no diretório raiz do servidor TFTP. O 3. diretório raiz é chamado igualmente o diretório atual do servidor TFTP.
- Assegure-se de que você transfira a imagem apropriada para um modelo particular do 4. Access point. Se não o algoritmo da transferência no AP rejeita a imagem e indica um erro.
- 5. Certifique-se de que o Access point cumpre os requisitos de memória especificados para a

imagem na página das transferências. Se não há o espaço suficiente no flash para guardar o arquivo Cisco IOS, produz um Mensagem de Erro.

- Se você usa o GUI para promover o AP, certifique-se que o navegador está apoiado. 6. Durante o processo de upgrade, uma janela pop-up do estado aparece. Certifique-se de que o navegador permite que as janelas pop-up do AP apareçam. O Microsoft Internet explorer (IE) 6.0 ou mais atrasado é um navegador suportado. Refira a [utilização da](//www.cisco.com/en/US/docs/wireless/access_point/12.4_10b_JA/configuration/guide/scg12410b-chap2-gui.html) seção da [interface do navegador da Web do](//www.cisco.com/en/US/docs/wireless/access_point/12.4_10b_JA/configuration/guide/scg12410b-chap2-gui.html) [manual de configuração do Cisco IOS Software para](//www.cisco.com/en/US/docs/wireless/access_point/12.4_10b_JA/configuration/guide/scg12410b.html) [Cisco IOS Releases 12.4\(10b\)JA e 12.3\(8\)JEC dos Access point do Cisco Aironet](//www.cisco.com/en/US/docs/wireless/access_point/12.4_10b_JA/configuration/guide/scg12410b.html) para obter mais informações sobre do navegador suportado.
- 7. Às vezes devido ao processo de upgrade mal sucedido, o AP obtém colado no **ap:** o modo e a permissão negaram o Mensagem de Erro aparecem. Refira a [seção de Troubleshooting do](//www.cisco.com/en/US/docs/wireless/access_point/12.4_10b_JA/configuration/guide/scg12410b-chap22-trouble.html#wp1048378) [manual de configuração do Cisco IOS Software para Cisco IOS Releases 12.4\(10b\)JA e](//www.cisco.com/en/US/docs/wireless/access_point/12.4_10b_JA/configuration/guide/scg12410b.html) [12.3\(8\)JEC dos Access point do Cisco Aironet](//www.cisco.com/en/US/docs/wireless/access_point/12.4_10b_JA/configuration/guide/scg12410b.html) a fim recarregar o Cisco IOS no AP.

### <span id="page-5-0"></span>Informações Relacionadas

- [Controlando o firmware e as configurações](//www.cisco.com/en/US/docs/wireless/access_point/12.4_10b_JA/configuration/guide/scg12410b-chap20-firmware.html?referring_site=bodynav)
- [Pesquisando defeitos o Access point](//www.cisco.com/en/US/docs/wireless/access_point/12.4_10b_JA/configuration/guide/scg12410b-chap22-trouble.html?referring_site=bodynav)
- [Atualização do software do Wireless LAN Controller \(WLC\)](//www.cisco.com/en/US/tech/tk722/tk809/technologies_configuration_example09186a00805f381f.shtml?referring_site=bodynav)
- [Suporte Técnico e Documentação Cisco Systems](//www.cisco.com/cisco/web/support/index.html?referring_site=bodynav)